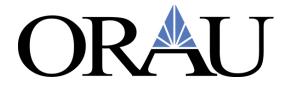

## **Concur Reservation Job Aid for Participants/Fellows**

<u>Once your trip has been fully approved, please use this Job Aid to book your travel</u> reservations in the Concur Travel Module.

To get to the Concur Travel module, log into <u>Zintellect - CLICK HERE</u> select *View Travel* on your participant dashboard, then select *Go to Concur*.

| # Dashboard / Opportunity Catalog                                                                                | ② About •                                                                              | • Help Welcome - |
|----------------------------------------------------------------------------------------------------|----------------------------------------------------------------------------------------|------------------|
| My Offers My Favorites Advanced Bearings for Oil-Fre                                                             | Click here t<br>access the Tra<br>Dashboard an<br>e Compact Turbomachinery access Conc | avel<br>d to     |
| Offer Accepted<br>Apt. Dates: 11/2/2020 - 11/1/2021<br>Download Apt. Letter Download Terms<br>Complete Documents | of Apt.                                                                                | ✓                |

| Request Report Expense Report |                       |                        |                  | nere for               |      |
|-------------------------------|-----------------------|------------------------|------------------|------------------------|------|
| Enter Keyword                 |                       |                        |                  | formation<br>this trip | Nex  |
| Report Name                   | Start Date 🗢          | End Date 🗢             | Approved Expense | Approved Status        | is 🗧 |
| Dallas, TX 1/25-28/21         | 1/25/2021 12:00:00 AM | 1/28/2021 12:00:00 AM  | \$1509.00        | Approved               |      |
| Testing for                   | 11/7/2021 12:00:00 AM | 11/13/2021 12:00:00 AM | \$1972.00        | Not Submitted          |      |
| Washington DC 1/17/21-1/21/21 | 1/17/2021 12:00:00 AM | 1/21/2021 12:00:00 AM  | \$2885.40        | Approved 🕝             |      |

You will automatically be taken to Concur's homepage.

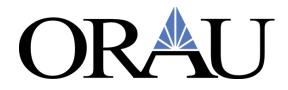

Click on **Requests**, then find the trip that you are ready to book travel for. If the trip has been fully approved, the Request will show as **Ready to Book**.

| SAP Concur 🖸 Requests           | Travel Expense App Center                                                     |                      | Support   Help+<br>Profile + 👤      |                  |
|---------------------------------|-------------------------------------------------------------------------------|----------------------|-------------------------------------|------------------|
| Manage Requests Process Request | 5                                                                             |                      |                                     |                  |
| Manage Requests                 | View Active Requests 💌                                                        |                      |                                     |                  |
| r                               | READY TO BOOK 12/27/2020                                                      | APPROVED 12/02/2020  | RETURNED 09/30/2016                 |                  |
| °                               | Trip to New York for Training                                                 | Training in New York | Trip from Seattle to Los<br>Angeles |                  |
| Create New Request              | \$1,025.00                                                                    | \$1,424.00           | \$241.20                            |                  |
|                                 | Approved - Pending Booking                                                    | Approved             | Sent Back to Employee               |                  |
| _                               |                                                                               |                      |                                     | Support   Help + |
|                                 | SAP Concur C Requests Travel Expe                                             | ense App Center      |                                     | Profile 🔻 💄      |
|                                 | Trip to New York for Trainir<br>Approved - Pending Booking   Request ID: 3CC7 |                      | More Actions                        | Book Travel      |
|                                 | Request Details  Print/Share  Attachments EXPECTED EXPENSES                   |                      |                                     |                  |
|                                 | EXPECTED EXPENSES                                                             | Details              | Date V Amount                       | Requested        |
|                                 | expense type                                                                  |                      | LAND                                |                  |

Click on the **Request**, and then choose **Book Travel**.

You will be taken to the **Travel** module in Concur to make your travel reservations.

### **IMPORTANT TIP:** Be sure to review the Company Notes for helpful information.

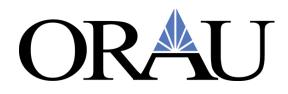

| SAP Concur C Requests Travel                                                                                  | xpense Approvals Reporting▼ App Center                                                                                                    | Administration |
|----------------------------------------------------------------------------------------------------|----------------------------------------------------------------------------------------------------|----------------|
| Travel Arrangers Trip Library Templates                                                                       | Tools Meeting Admin                                                                                                    |                |
| i x                                                                                                    | Company Notes         Upcoming Trips         Trips Awaiting Approval         Remove Trips                                                                                                    |                |
| Hotel receipts sent to Concur<br>and itemized for you. Connect<br>your accounts in the App Center.            | Welcome ORAU Travelers and Travel Arrangers to Conc<br>Please complete your Travel Profile before making travel reservations                                                                                                    |                |
| Connect                                                                                                    | Is your Travel ID compliant with the Homeland Security REAL ID ACT? IDs that are non-compleading a domestic US flight. Find out if your state ID is compliant: https://www.dhs.gov/reading a domestic US flight. Find out if your state ID is compliant: https://www.dhs.gov/reading a domestic US flight. Find out if your state ID is complicated a domestic US flight. Find out if your state ID is complex.gov/reading a domestic US f | al-id          |
| Select Traveler Type                                                                                          | For Full Service Reservations, Assistance and<br>Changes with all ticketed Reservations:                                                                                                    |                |
| Booking for myself   Book for a guest                                                                         | Contact the Travel Leaders Corporate Agent team                                                                                                    |                |
| * 🛱 😫 🗎                                                                                                    | Business Hours: Monday - Friday 8:00AM - 6:00PM ET<br>Telephone: <b>888-403-1983 - Local: 919-786-0885</b>                                                                                                    |                |
| Travel Leaders recommends speaking with an agent<br>directly when planning a complex international itinerary. | Email: orau@tlcorporate.com<br>After Hours Emergency Service is available using the telephone number above.                                                                                                    |                |
| Reservations on Southwest cannot be combined with                                                             | Need Passport or Visa Assistance?                                                                                                    |                |

Before you get started, make sure your profile is up to date. You will not be able to move forward until this is completed.

Click on **Profile** and then **Profile Settings** and complete the Required fields.

| SAP Concur C Reques                                                                                                    | ts Travel                                   | Expense Invoi                                                     | ce Approvals A                                                        | pp Center                                |                      | Profile 👻         | elp <del>-</del> |
|----------------------------------------------------------------------------------------------------|---------------------------------------------|-------------------------------------------------------------------|-----------------------------------------------------------------------|------------------------------------------|----------------------|-------------------|------------------|
| Profile Personal Informa                                                                                                    | ation Char                                  | nge Password Syste                                                | m Settings Mobile Re                                                  | egistration Travel V                     | acation Reassignment |                   |                  |
| Your Information<br>Personal Information<br>Company Information<br>Contact Information<br>Email Addresses<br>Emergency Contact<br>Credit Cards | Jump To: Pe<br>Disabled fie<br>travel admin | ersonal Information<br>elds (grav) cannot be chan<br>nistratologi | Choose<br>ged. If there are errors in t<br>red**] (validated and requ | th <mark>e</mark> se fields, contact you |                      | Change<br>Picture | R                |
| Travel Settings                                                                                                    | You                                         |                                                                   | r: Please make certain that the<br>presenting at the airport. Due t   | o increased airport security, y          |                      |                   |                  |
| Travel Preferences<br>International Travel                                                                                                    |                                             | ne on your identification does n                                  | ot match the name on your tick                                        | et.                                      |                      |                   |                  |
|                                                                                                    |                                             | ne on your identification does n<br>First Name                    | of match the name on your tick<br>Middle Name                         | et.<br>Nickname                          | Last Name            | Suffix            |                  |

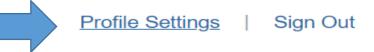

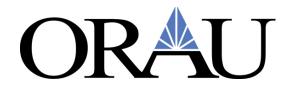

Next, select your Traveler Type. You will select Participant Travel.

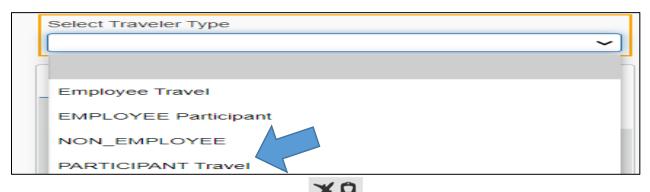

From the icons provided, select plane/train icon tab, where you can book air, train, car rental or hotel in one reservation. If you are booking *only* car rental, hotel, or train, select the appropriate icon tab.

|     | Booki                          | ng for n                          | nyself                                           | Book               | for a guest                                                                                                    |
|-----|--------------------------------|-----------------------------------|--------------------------------------------------|--------------------|----------------------------------------------------------------------------------------------------|
|     | XQ                             |                                   | 1 <u>****</u> 1                                  |                    |                                                                                                    |
| 1.1 |                                |                                   |                                                  |                    |                                                                                                    |
|     | dire<br>Rese var<br>other airl | hen plan<br>tions on<br>ines with | ning a co<br>Southwe<br>nin the sa<br>I within t | est cann           | eaking with an agent<br>international itinerary.<br>lot be combined with<br>ervation and must be<br>e day or reservations<br>ed. |
|     | TLC's par<br>855-596-2         | rtner, CIE<br>2631 and            | BT, at ww<br>referenc                            | e accou<br>offered | port or visa contact<br>isas.com/orau or call<br>unt number 105934 to<br>d exclusively to TLC<br>ts.                             |

The grey question marks provide quick help if you need it.

| Mixed Flight/Trai                         | n Search            |                                                 |
|-------------------------------------------|---------------------|-------------------------------------------------|
| Round Trip                                | One Way             | Multi City                                      |
| From ?<br>TYS C He                        | lp                  | Close                                           |
| DEN and we'll look u                      | p airport matches w |                                                 |
| Depai<br>"press" and the<br>"press down". |                     | airport code by saying<br>city name then saying |
| Return                                    | lp me find the near | est airport                                     |

Next, select either Round Trip, One Way or Multi-City.

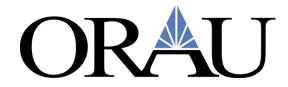

Add the trip origin (From) and destination (To) and the departure and return dates. (This information may pre-populate from your Request).

If you need help finding the airport, select find an airport.

If you need a car rental, select Pick-up/Drop-off car at airport and automatically reserve this car.

| Mixed Flight/Trai      | n Search          |                          |
|------------------------|-------------------|--------------------------|
| Round Trip             | One Way           | Multi City               |
| From ?                 |                   |                          |
| TYS - Knoxville Airpor | t - Knoxville, TN |                          |
|                        | Find an airport   | Select multiple airports |
| To                     |                   |                          |
| DEN - Denver Intl Airp | oort - Denver, CO |                          |
|                        | Find an airport   | Select multiple airports |
| Depart 🕜               |                   |                          |
| 06/01/2021 depa        | art 🔽 10:00 am 🕻  | ✓ ±4 ✓ ✓                 |
| Return 🕜               |                   |                          |
| 06/05/2021 depa        | art 🔽 05:00 pm 🕻  | ✓ ± 4 ✓ ✓                |
| Pick-up/Drop-off ca    |                   |                          |
| Automatically reser    | ve this car       |                          |
| National               | Intermediate Car  | <b>&gt;</b>              |

If you need a hotel, check the Find a Hotel box and search using one of the reference points listed and the range (miles) you want to search.

Next hit the Search the button.

| Find a Hotel<br>Search within 5 miles from<br>Airport Address |
|---------------------------------------------------------------|
| Company<br>Location Code                                      |
| Please enter an airport.                                      |
| DEN - Denver Intl Airport - Denver, CO                        |
| Only show results showing:                                    |
|                                                               |
|                                                               |
|                                                               |
| Specify a carrier  Refundable only air fares                  |
|                                                               |
| Search                                                        |

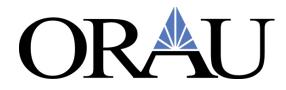

The top part of the page will display a matrix of the carriers with flights available from your origin to destination, with indications of Nonstop, 1 stop and 2-stops.

|                             | Trip Summary                                          | KNOXVILLE, TN<br>TUE, JUN 1 - SA | TO DENVER, CO<br>T, JUN 5   |                            | Show as USD                |
|-----------------------------|-------------------------------------------------------|----------------------------------|-----------------------------|----------------------------|----------------------------|
| $(\mathbf{t}_{\mathbf{g}})$ | Select Flights or Trains                              | Hide matrix Print / Em           | ail                         |                            |                            |
| ľÝ                          | Round Trip                                            |                                  | X                           |                            |                            |
|                             | TYS - DEN<br>Depart: Tue, 06/01/2021                  | All<br>63 results                | American<br>Airlines        | Delta                      | United                     |
|                             | Return: Sat, 06/05/2021                               |                                  | Most Preferred              | Most Preferred             |                            |
|                             | Select a Car <sup>Remove</sup>                        | Nonstop<br>1 results             | -                           | -                          | <b>514.88</b><br>1 results |
|                             | Pick-up: Tue, 06/01/2021<br>Drop-off: Sat, 06/05/2021 | 1 stop<br>25 results             | <b>422.76</b> 19 results    | <b>513.87</b><br>3 results | <b>523.68</b><br>3 results |
|                             | Select a Hotel <sup>Remove</sup>                      | 2 stops<br>37 results            | <b>421.13</b><br>37 results | _                          | _                          |

Choose your flights, but keep in mind, you must select the lowest fare available within reason.

Select the View Fares button.

| Change Search ~                                   | Flight Number Search Q Sorted By: Preference                                                                                                    | 63 out of 63 results.<br>Page: 1 of 7   Next   All |
|---------------------------------------------------|----------------------------------------------------------------------------------------------------|----------------------------------------------------|
| Depart - Tue, Jun 1                               | American<br>Airlines <sup>12</sup> 08:00a TYS → 09:03p DEN         2 DCA/ORD         15h 03m           08:54p DEN         11:09a TYS         1 stop ORD         12h 15m <sup>1</sup> American Aufines 2000 operated by PSA AIRLINES AS AMERICAN         12h 15m         1 | \$421.13<br>View Fares                             |
| Return - Sat, Jun 5                               | Most Preferred Airline for ORAU                                                                                                    | Show all details ~                                 |
| Depart 01:35 P - 08:54 P Arrive 10:01 P - 12:16 P | American 08:00a TYS → 09:03p DEN 2 DCA/ORD 15h 03m                                                                                                    | \$421.13                                           |
| Price  Price \$421.13 - \$532.48                  | Airlines <sup>1,2</sup> 02:06p DEN C12:52a TYS 1 stop ORD 8h 46m<br><sup>1</sup> American Airlines 3149 operated by PSA AIRLINES AS AMERICAN EAGLE<br><sup>2</sup> American Airlines 3049 operated by SKYWEST AIRLINES AS AMERICAN<br>EAGLE                               | View Fares                                         |
| Display Settings                                  | Most Preferred Airline for ORAU                                                                                                    | Show all details $\vee$                            |
| Display Settings                                  | American 06:00a TYS →02:53p DEN 1 stop DFW 10h 53m                                                                                                    | \$422.76                                           |
| Hide Propeller Planes                             | Airlines <sup>1</sup> 03:57p DEN→11:19p TYS 1 stop CLT 5h 22m                                                                                                    | View Fares                                         |

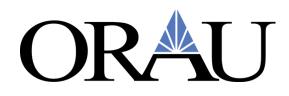

| American               | 06:00a TY               | S →02:53p DEN                                   | 1 stop DFW              | 10h 53m    | \$422.76           |
|------------------------|-------------------------|-------------------------------------------------|-------------------------|------------|--------------------|
| Airlines               |                         | N→11:19p TYS<br>es 5536 operated by PSA AIRL    | ·                       | 5h 22m     | Hide Fares         |
| ost Preferred Airlin   | ne for ORAU             |                                                 |                         |            | Hide all details A |
| DEPART                 | 🛪 Tue, Jun 1 – K        | noxville, TN to Denver, C                       | O / 6h 13m layover in l | Dallas, TX | Flight details v   |
|                        |                         |                                                 |                         |            |                    |
| RETURN                 | <b>% Sat, Jun 5</b> – D | enver, CO to Knoxville, TN                      | Ⅰ / 51m layover in Cha  | rlotte, NC | Flight details v   |
| RETURN<br>Fare Options | <b>⊁ Sat, Jun 5</b> – D | enver, CO to Knoxville, TN<br>Free Checked Bag: |                         |            | Flight details ∨   |
|                        | L, L)                   |                                                 |                         |            | Flight details v   |

The system will provide a review of the booking as well as the price and the ticket rules.

When you are ready to Book, select the Reserve Flight and Continue button

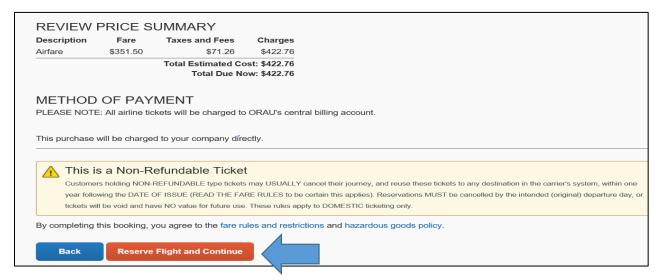

The next page will display your trip summary.

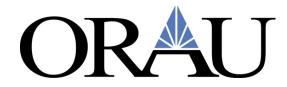

On the left (note the Car reserved) and the allowance for lodging and Meals & Incidentals on the right.

\*It is important to stay within the allowable rates available for government-funded travel.

\* If you are lodging in a different city from your airport destination, the location for hotel per diem will need to be updated to city of lodging.

| Trip Summary                                                                                                    | Hotel Per D                                                                                                    | iem Locat | ions |  |  |  |
|----------------------------------------------------------------------------------------------------|----------------------------------------------------------------------------------------------------|-----------|------|--|--|--|
| Flights Reserved<br>Round Trip<br>TYS - DEN<br>Depart: Tue, 06/01/2021<br>Return: Sat, 06/05/2021                           | Search for Locations near<br>Country/Region <i>(Select a Cou</i><br><i>States)</i><br>United States (US)<br>State/Province 🍘                                                                                                    |           |      |  |  |  |
| <b>Car Reserved</b><br>Pick-up: Tue, 06/01/2021<br>Drop-off: Sat, 06/05/2021                                                | Colorado (CO)       Image: Colorado (CO)         Location       Image: Colorado (CO)         Denver Denver County       Image: Colorado (CO)         Lodging Rate       Meals Rate         Incidentals Rate       Incidentals Rate |           |      |  |  |  |
| Select a Hotel Nights: 4 Denver Intl Airport, Denver, CO Check-in: Tue, 06/01/2021 Check-out: Sat, 06/05/2021 Finalize Trip | \$ 199                                                                                                    | \$ 71     | \$5  |  |  |  |

The next page (top) will display a map of the area with the lodging locations available. You may click on the numbers to display the hotel info.

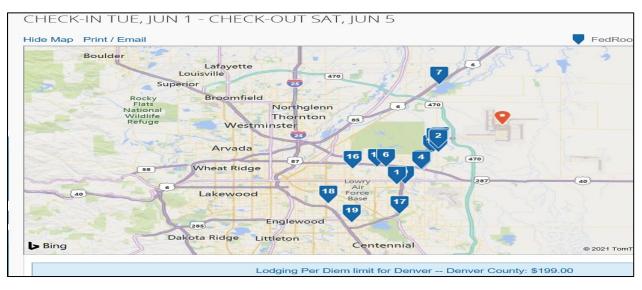

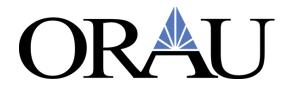

The bottom of the page will display the available hotels by price. Please note the mileage from the selected area and the star rating.

For details, click View Rooms

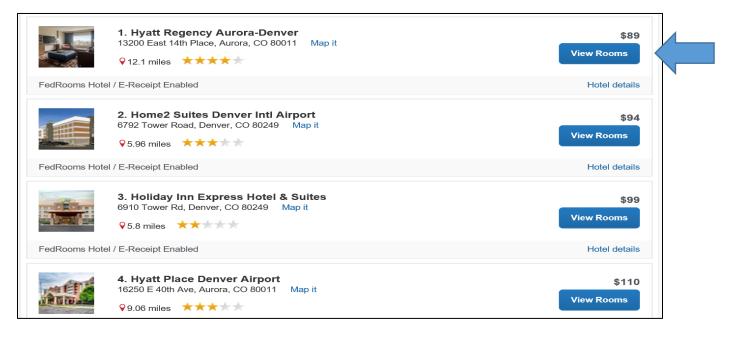

Λ

|               | <ul> <li>1. Hyatt Regency Aurora-Denver</li> <li>13200 East 14th Place, Aurora, CO 80011 Map it</li> <li>♀ 12.1 miles ★★★★★</li> </ul> | \$89<br>Hide Rooms |
|---------------|----------------------------------------------------------------------------------------------------|--------------------|
| FedRooms Ho   | otel / E-Receipt Enabled                                                                                                    | Hotel details      |
| Room Option   | ıs                                                                                                    |                    |
| Parking: Inte | nment 1 King Bed-gov King Bed: Sofabed: Room Size: 400 Sqft: Comp Bkfst:<br>rnet (Apollo)<br>ncellation policy                         | \$89               |
| Parking: Inte | nment 1 Kg Ada Shower-gov Ada King Bed: Roll-in Shower: 400 Sqf: Comp Bkfst:<br>rnet (Apollo)<br>ncellation policy                     | \$89               |

# ORAU

#### Ø

# Review and Reserve Hotel

# **REVIEW HOTEL ROOM**

## Hyatt Regency Aurora-Denver

State Government 1 King Bed-gov King Bed: Sofabed: Room Size: 400 Sqft: Comp Bkfst: Parking: Internet 4 Nights | 1 Guest\*

Check-inCheck-outAddressPhoneTuesday, June 01, 2021Saturday, June 05, 202113200 East 14th Place303-365-1234Aurora, Colorado 80011

| Description                 | Nightly rate | Dates               | Total         |
|-----------------------------|--------------|---------------------|---------------|
| Hyatt Regency Aurora-Denver | \$89.00      | Jun 01 - Jun 05     | \$356.00      |
|                             |              | Total Estimated Cos | st: \$356.00* |
|                             |              | Total Due           | low: \$0.00** |

## Review the information provided and select **Reserve Hotel and Continue** button

| ACCEPT RATE DETAILS AND CANCELLATION POLICY<br>Please review the rate details and cancellation policy provided by the hotel. |   |
|----------------------------------------------------------------------------------------------------|---|
| Hyatt Regency Aurora-Denver H YATT                                                                                           | ~ |
| Please review the rate rules and restrictions before continuing.                                                             |   |
| The hotel provided the following information:                                                                                |   |
| TOTAL RATE: 419.58 USD                                                                                                    |   |
| CXL: 4PM HOTEL TIME DAY OF ARRIV TO AVOID 1NT FEE                                                                            | - |
| *I agree to the hotel's rate rules, restrictions, and cancellation policy.                                                   |   |
| Back Reserve Hotel and Continue                                                                                              |   |

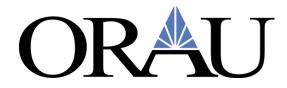

At this point, you will receive a full review of your booking. If in agreement, select the **Next>>** button and follow the prompts to complete the process. Make sure you complete all steps.

Once the ticket has been issued, you will receive a confirmation email from our travel agency along with your e-ticket.

| If you close at this point your reservation may be cancelled. Note: Any part of the trip cancelled. | that is instant purchase or has deposit required will not be |
|----------------------------------------------------------------------------------------------------|--------------------------------------------------------------|
|                                                                                                    | Next >> Cancel Trip                                          |

If booking airfare, hotel or car rental separately, click on the appropriate icon, fill in the info and click the Search button. Follow the prompts for the specific mode of transportation to book your reservation.

| merald Club Members should always book an<br>mediate size car. When picking up the car you will<br>be able to choose any car from the Emerald Aisle<br>selections. |
|----------------------------------------------------------------------------------------------------|
| Car Search                                                                                                    |
| Pick-up date                                                                                                    |
| 06/01/2021 12:00 pm 🗸                                                                                                    |
| Drop-off date                                                                                                    |
| 06/05/2021 12:00 pm                                                                                                    |
| Pick-up car at                                                                                                    |
| Airport Terminal O Off-Airport                                                                                                    |
| Please enter an airport.                                                                                                    |
| DEN - Denver Intl Airport - Denver, CO                                                                                                    |
|                                                                                                    |
| Return car to another location                                                                                                    |
| More Search Options                                                                                                    |
| Search                                                                                                    |